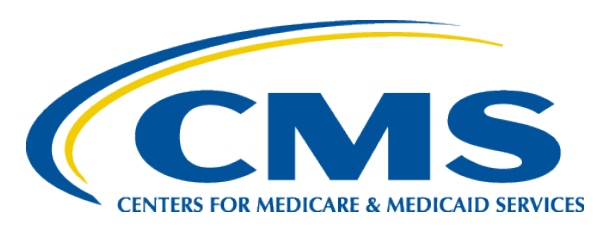

## **QualityNet Reports and Utilization of the Secure File Transfer**

*Mollie Carpenter, BSN, RN Hospital Outpatient Education Coordinator, FMQAI October 15, 2014*

1

## **Hospital OQR Data Due Dates**

- Due **November 1, 2014**:
	- Q2 2014 (April 1 June 30) data
	- Population and Sampling data
	- Web-based (structural) measures

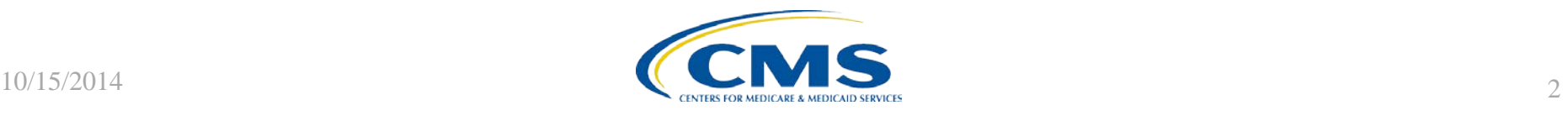

## **Save the Date**

Upcoming Hospital OQR Program educational webinar:

- November 19, 2014: CY 2015 OPPS/ASC Final Rule
- December No webinar scheduled

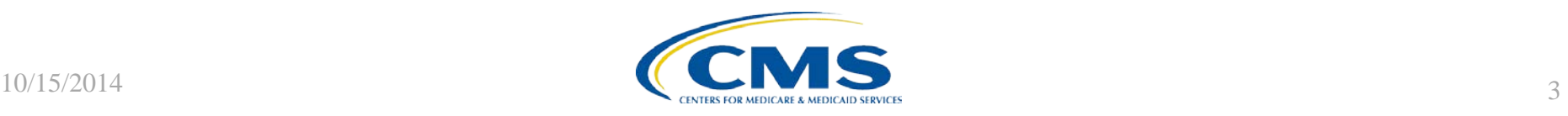

# **Learning Objectives**

At the conclusion of this presentation, attendees will be able to:

- Identify where to locate the most commonly used Hospital OQR reports on QualityNet
- Understand how to download and view QualityNet reports
- Understand the process for sending and receiving files through the Secure File Transfer

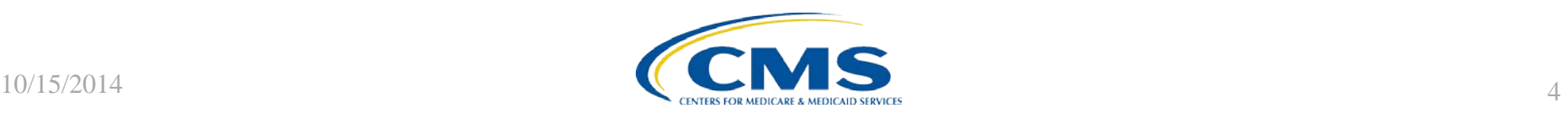

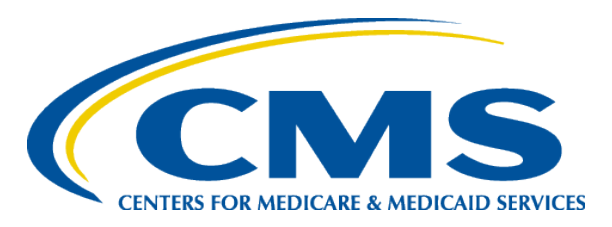

### **QualityNet Reports and Utilization of the Secure File Transfer**

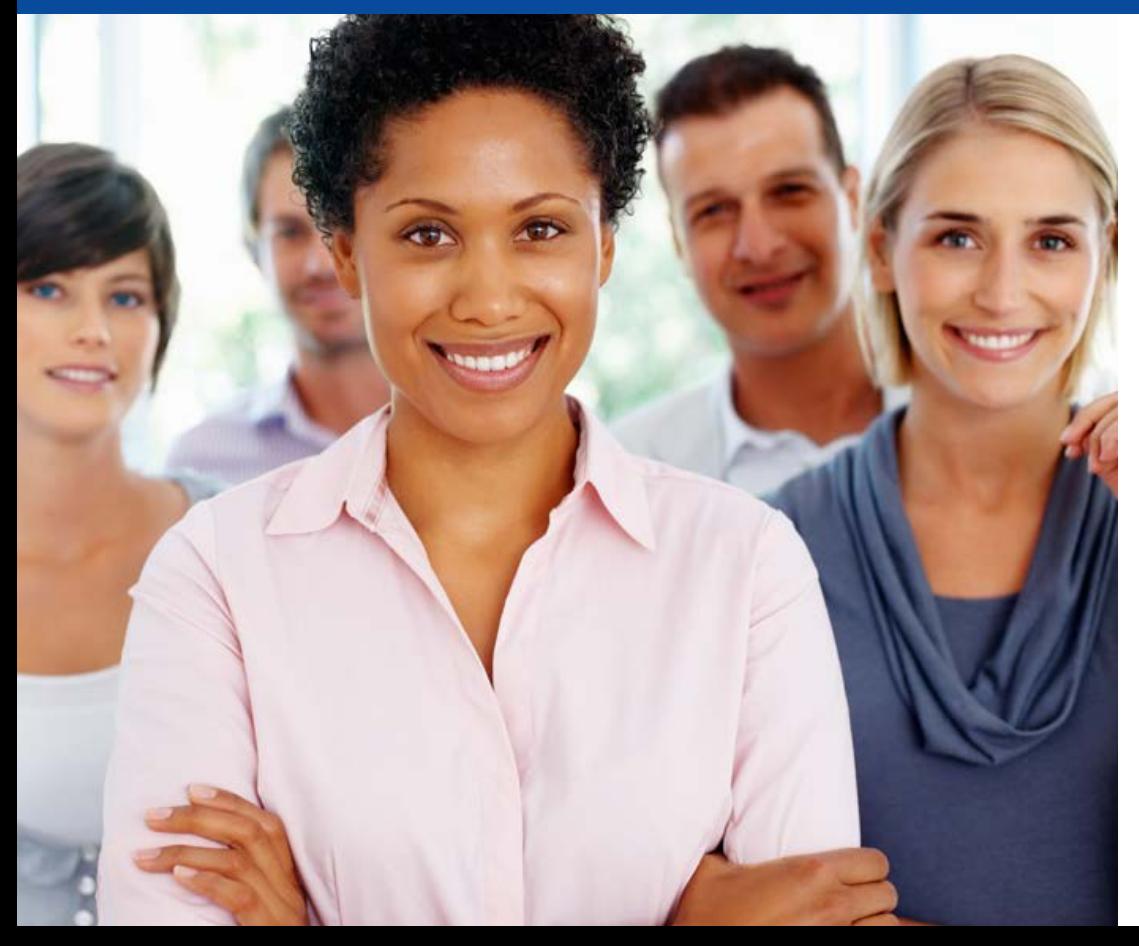

#### *Mollie Carpenter, BSN, RN*

## **Log in to the QualityNet Secure Portal**

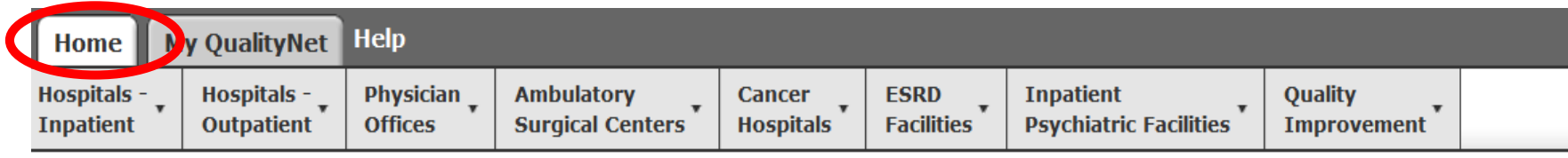

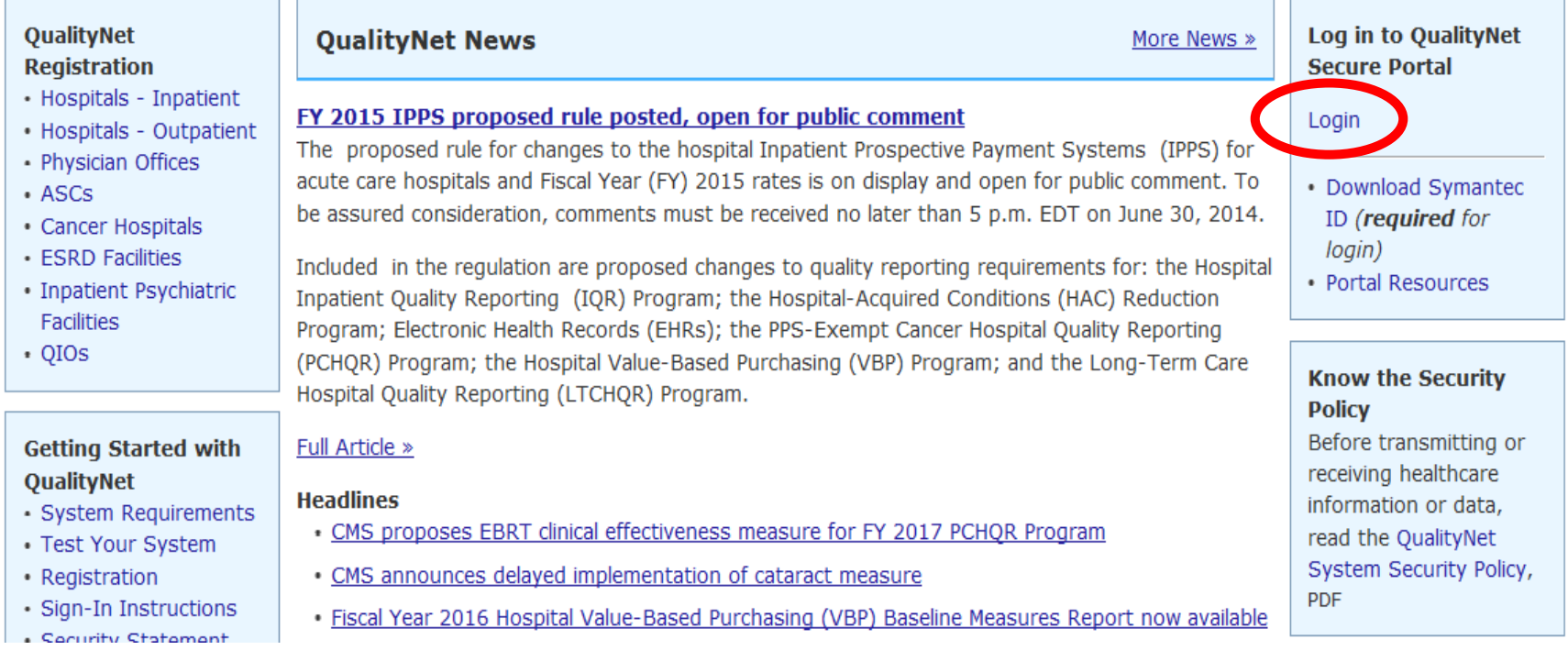

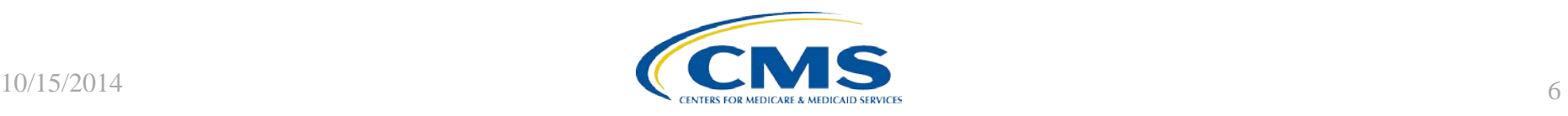

## **Secure Portal Enrollment Training**

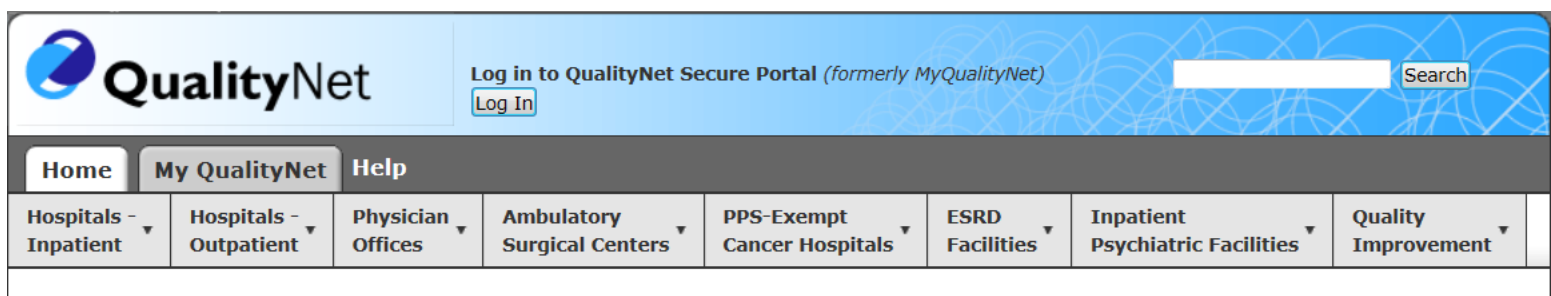

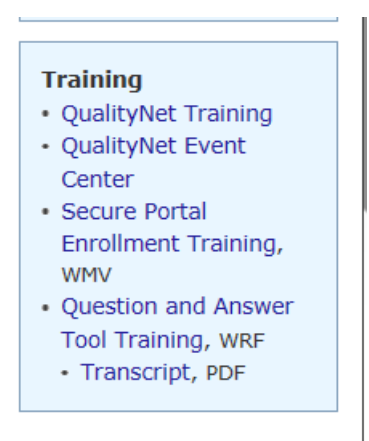

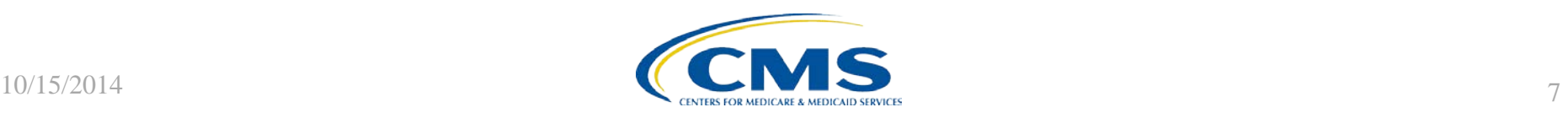

## **Select the Hospital OQR Program**

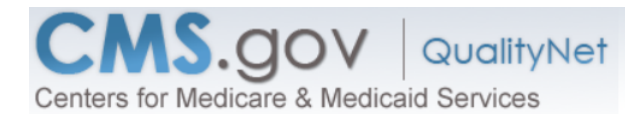

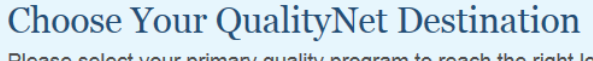

Please select your primary quality program to reach the right log in screen for your QualityNet portal.

#### **Secure File Transfer**

Select your primary quality program:

End Stage Renal Disease Quality Reporting Program

Ambulatory Surgical Center Quality Reporting Program

PPS-Exempt Cancer Hospital Quality Reporting Program

Inpatient Hospital Quality Reporting Program

Inpatient Psychiatric Quality Reporting Program

Outpatient Hospital Quality Reporting Program

Physicians Quality Reporting System / eRx

Quality Improvement Organizations

A federal government website managed by the Co.<br>7500 Security Boulevard, Baltimore, MD 21244 **CMS.gov QualityNet QualityNet Home**  $10/15/2014$ 

**CANCEL** 

## **Access the QualityNet Secure Portal**

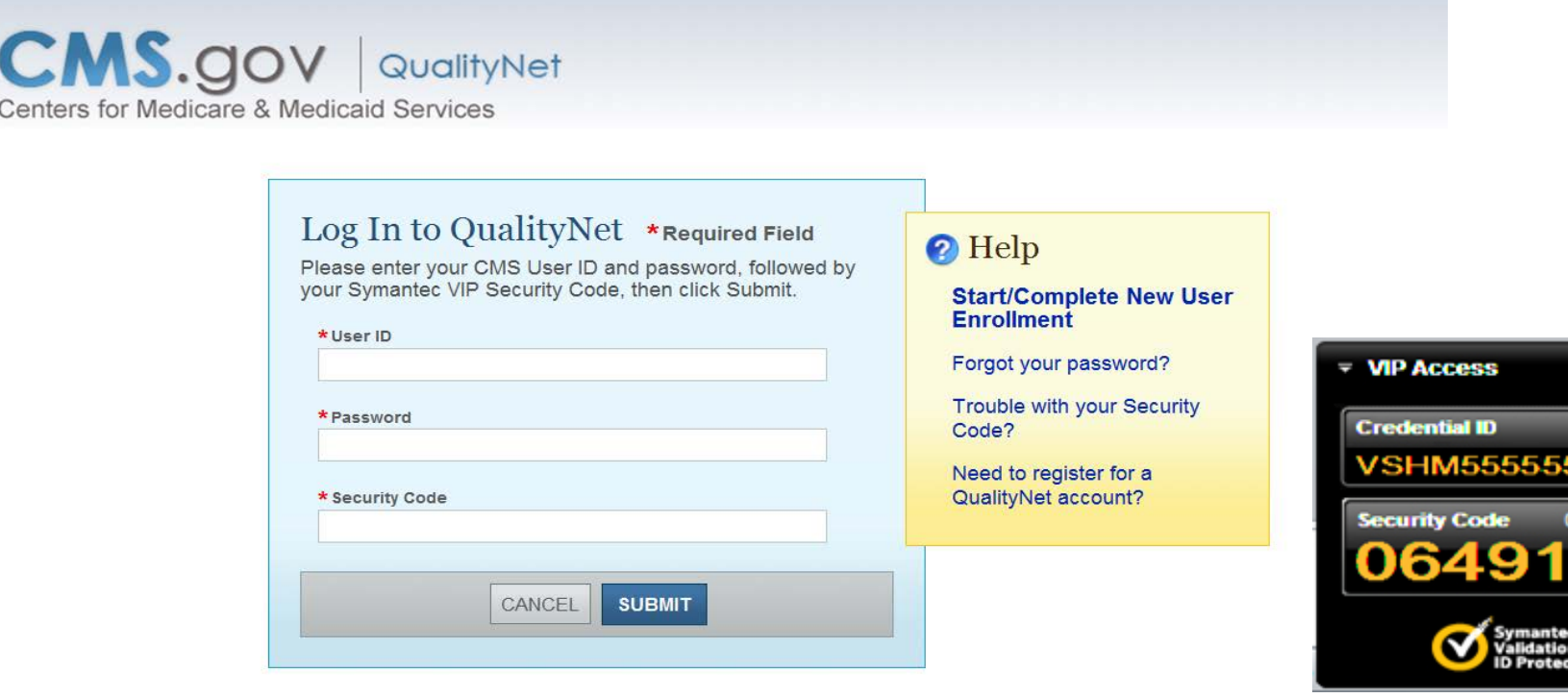

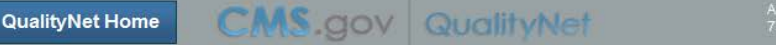

A federal government website managed by the Centers for Medicare & Medicaid Services<br>7500 Security Boulevard, Baltimore, MD 21244

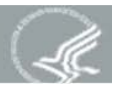

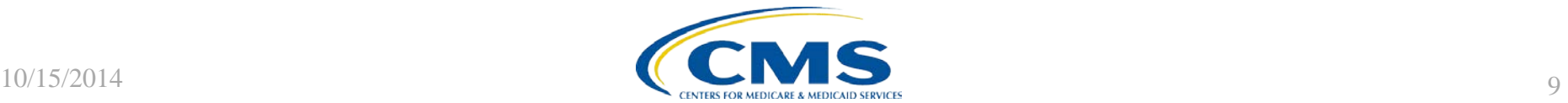

## **Warning**

\*\*\*\*WARNING\*\*WARNING\*\*WARNING\*\*\*\*

You have accessed a U.S. Government information system. There is no right of privacy on this system.

All data contained within this system is owned by the Centers for Medicare & Medicaid Services of the U.S. Department of Health and Human Services. For the purpose of protecting the rights and property of the Department, a monitor compliance with all applicable statutes, regulations, agreements and policies; data access, entry and utilization may be monitored, intercepted, recorded, copied, audited, inspected or otherwise captured and/or ana any manner.

Use of this system by any user, authorized or unauthorized, constitutes consent to this monitoring, interception, recording, copying, auditing, inspecting or otherwise capturing and/or analyzing of data access, entry and/o through this system.

Unauthorized access is prohibited by Title 18 of the United States Code, Section 1030. Unauthorized access or use of this computer system may subject violators to criminal, civil, and/or administrative action. System perso give any potential evidence of crime found on Department computer systems to law enforcement officials.

System users are required to adhere to all applicable statutes, regulations, agreements and policies governing their access to and use of the data contained within this system including, but not limited to, "CMS Informatio Policies, Standards and Procedures."

\*\*\*\*WARNING\*\*WARNING\*\*WARNING\*\*\*\*

I Accept

I Decline

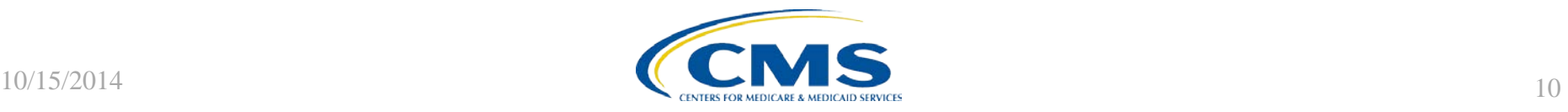

### **Access the Reports**

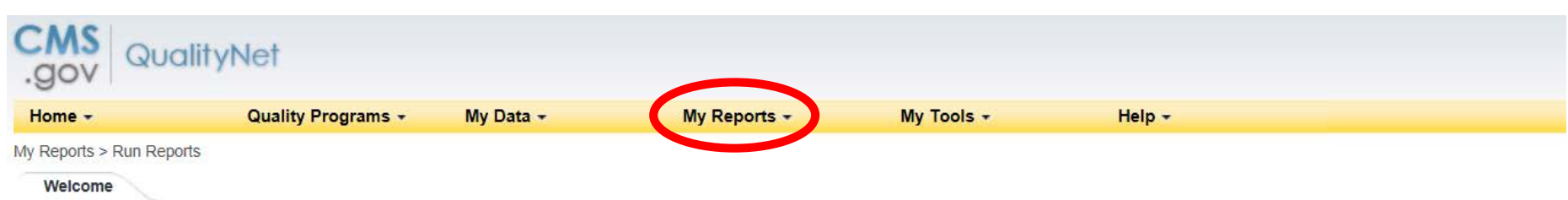

QualityNet Secure Portal Provided by Center for Clinical Standards and Quality (CCSQ), Centers for Medicare and Medicaid Systems. Providers, vendors supporting providers, support contractors, and other participating in CCSQ Quality Reporting Programs can access data exchange and submission tools, measures tools, scoring support tools, and reporting services in this portal.

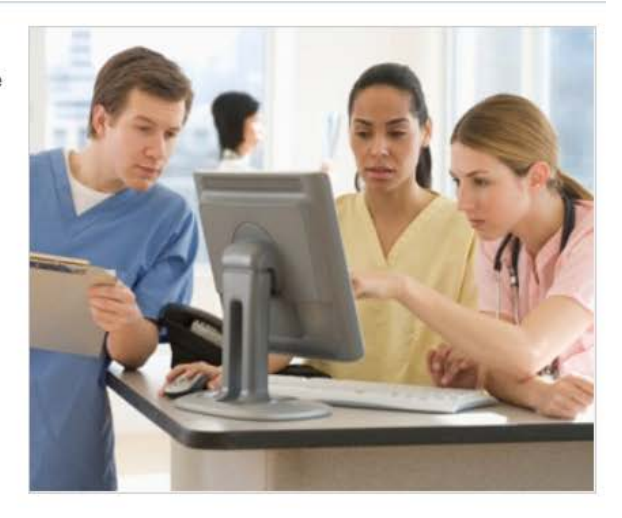

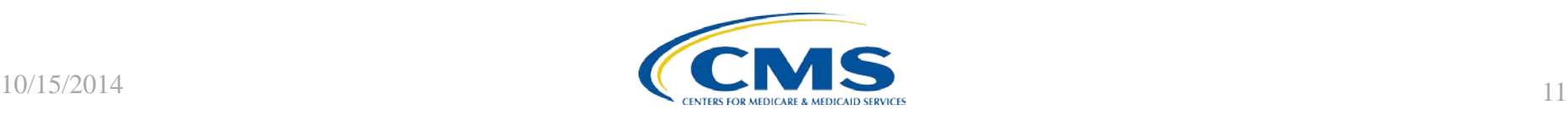

### **Access Report Action**

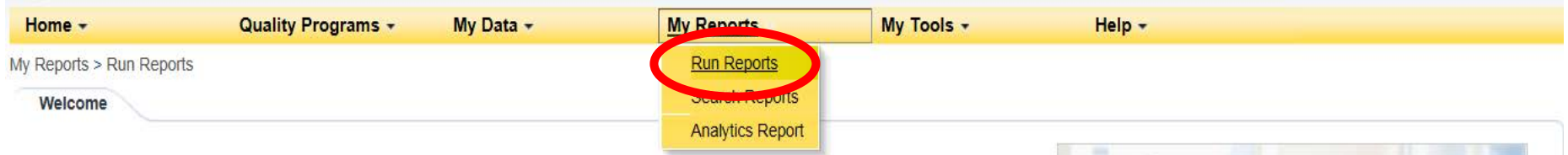

QualityNet Secure Portal Provided by Center for Clinical Standards and Quality (CCSQ), Centers for Medicare and Medicaid Systems. Providers, vendors supporting providers, support contractors, and other participating in CCS Quality Reporting Programs can access data exchange and submission tools, measures tools, scoring support tools, and reporting services in this portal.

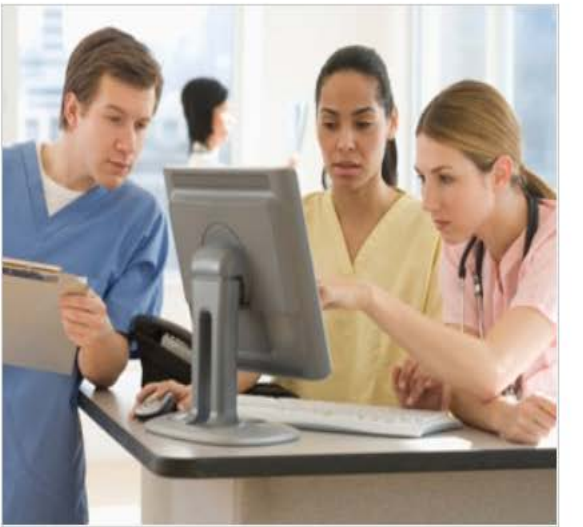

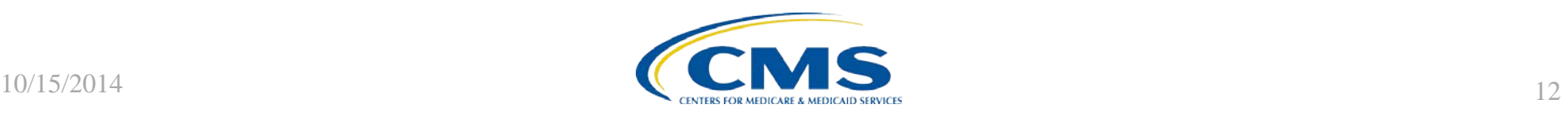

## **Run Reports**

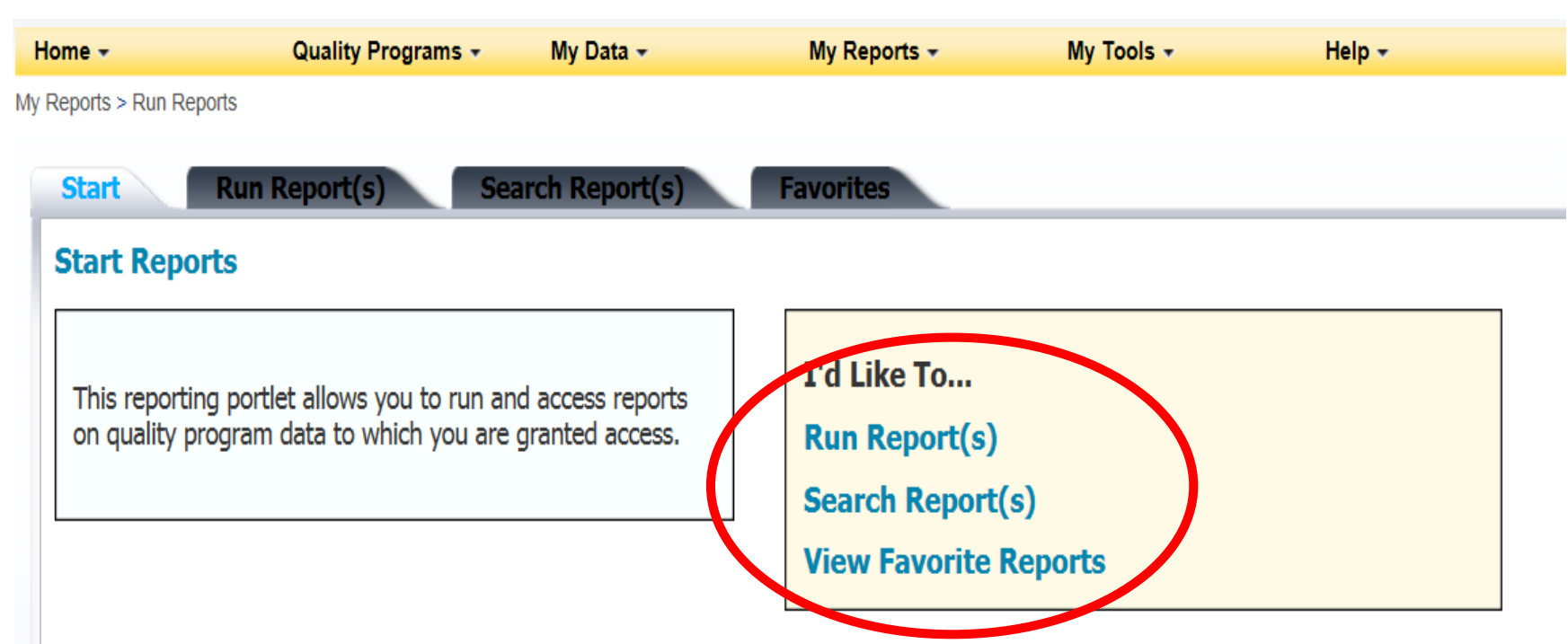

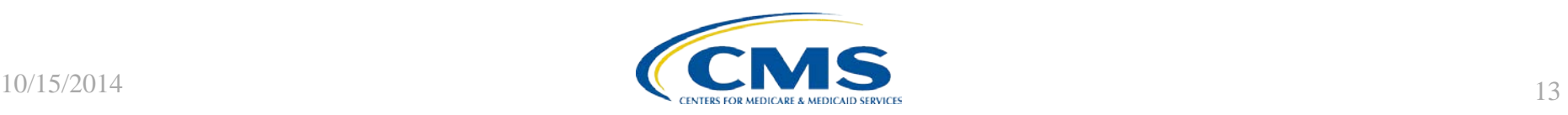

## **Select Program, Category, and Report**

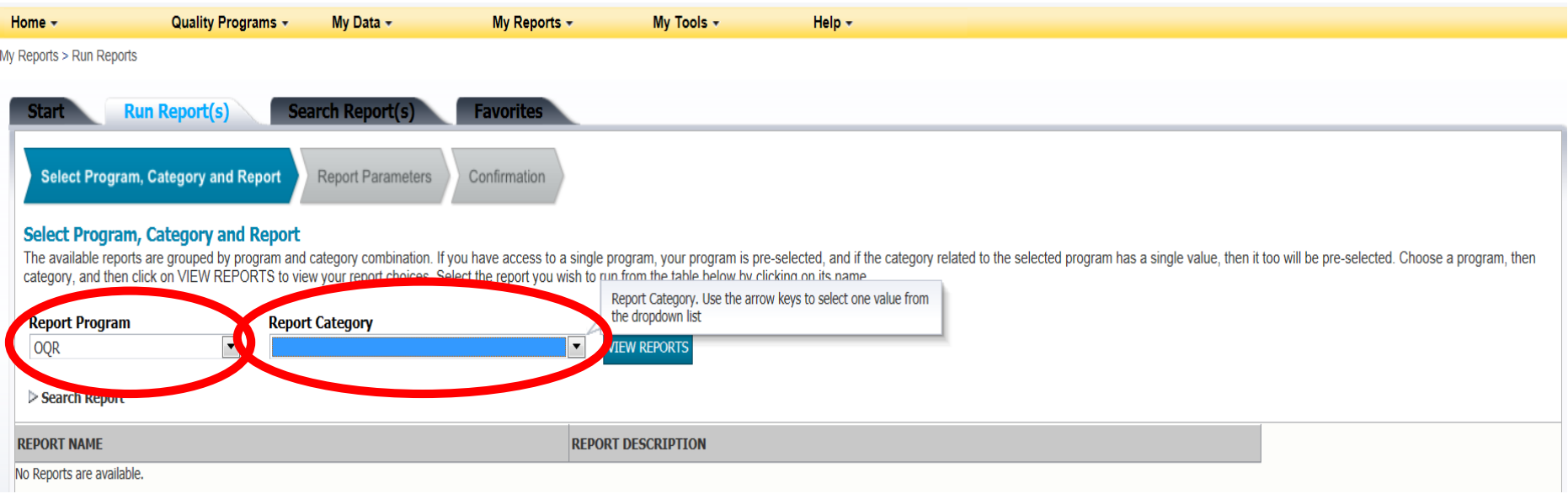

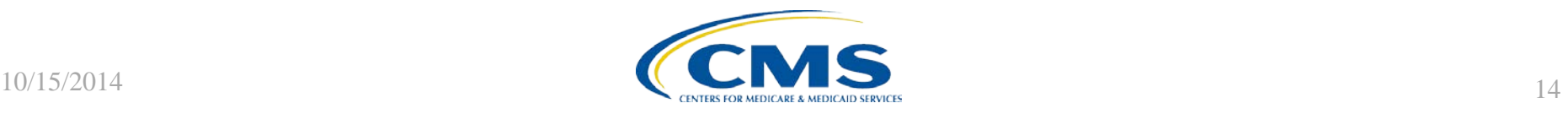

## **Categories for Reports**

- Annual Payment Update Reports
- Data Validation Reports
- Feedback Reports
- Preview Reports

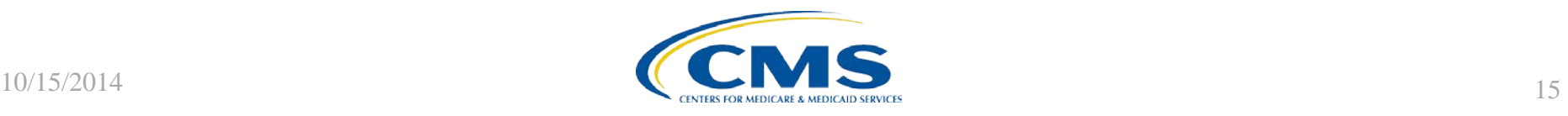

## **Annual Payment Update Reports**

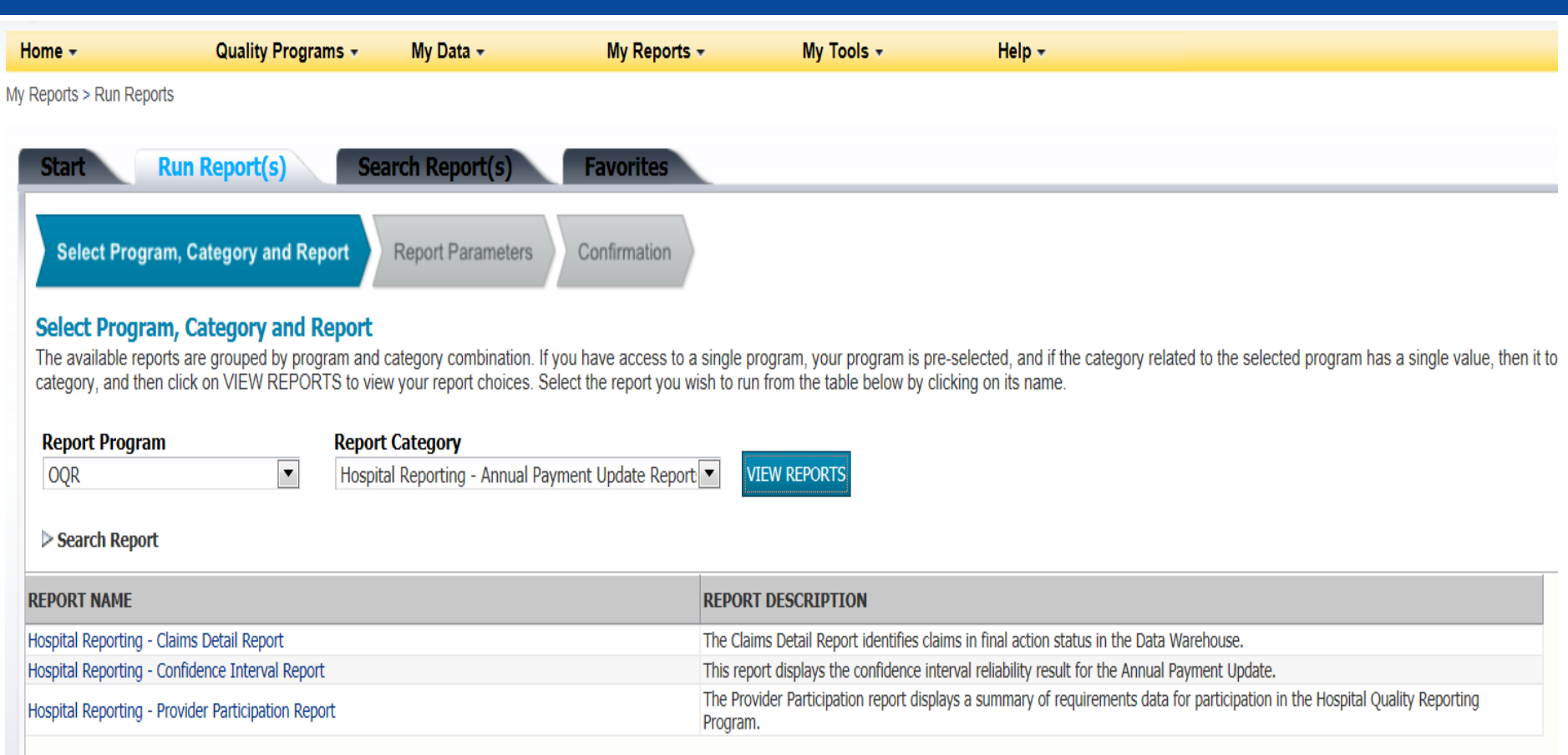

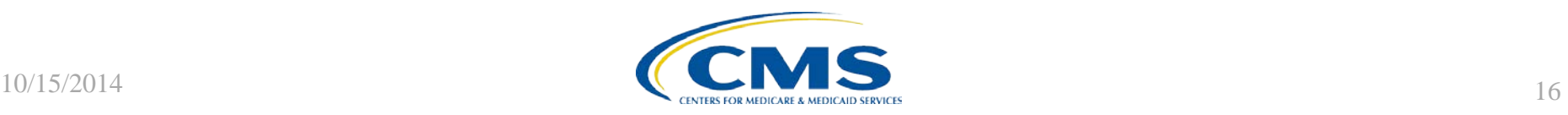

## **Data Validation Reports**

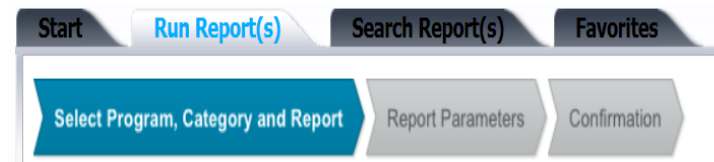

#### **Select Program, Category and Report**

The available reports are grouped by program and category combination. If you have access to a single program, your program is pre-selected, and if the category related to the selected program has a single value, then it t category, and then click on VIEW REPORTS to view your report choices. Select the report you wish to run from the table below by clicking on its name.

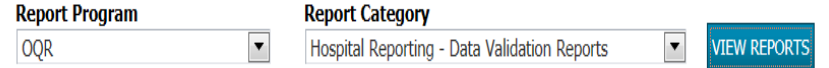

#### Search Report

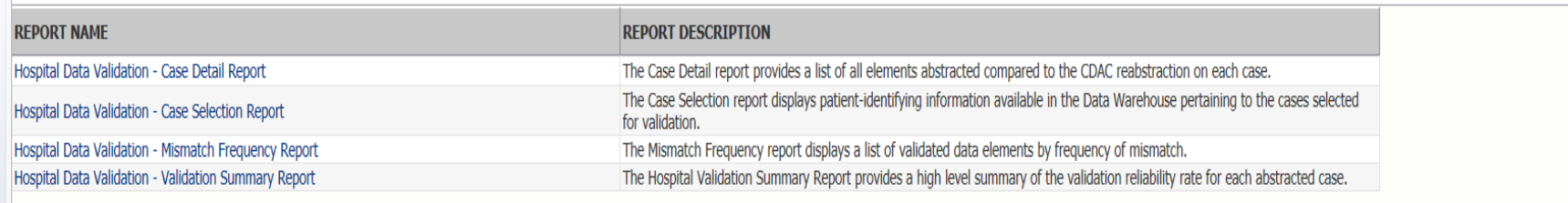

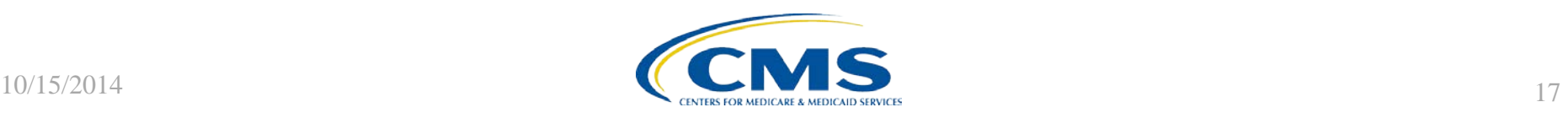

### **Feedback Reports**

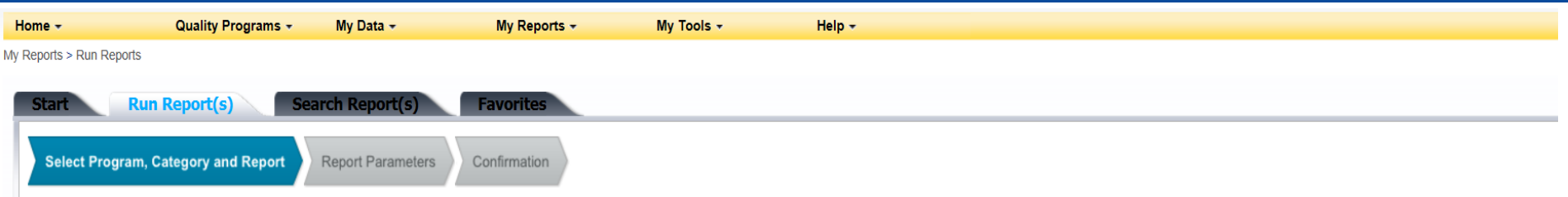

#### **Select Program, Category and Report**

The available reports are grouped by program and category combination. If you have access to a single program, your program is pre-selected, and if the category related to the selected program has a single value, then it t

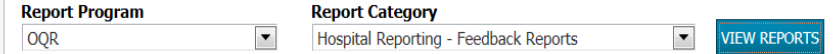

#### Search Report

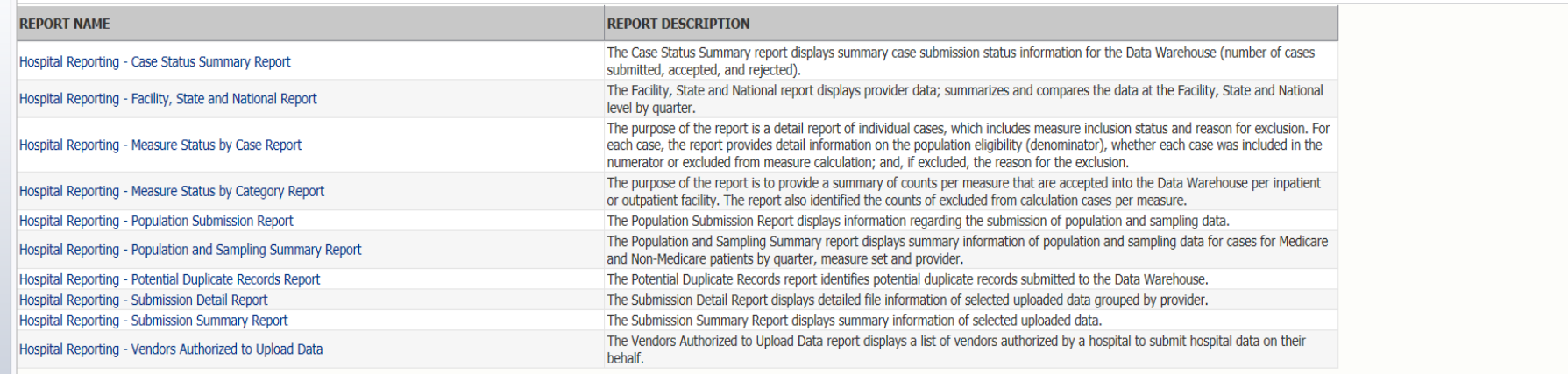

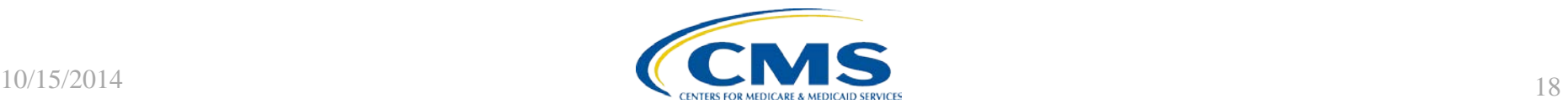

## **Public Reporting Preview Reports**

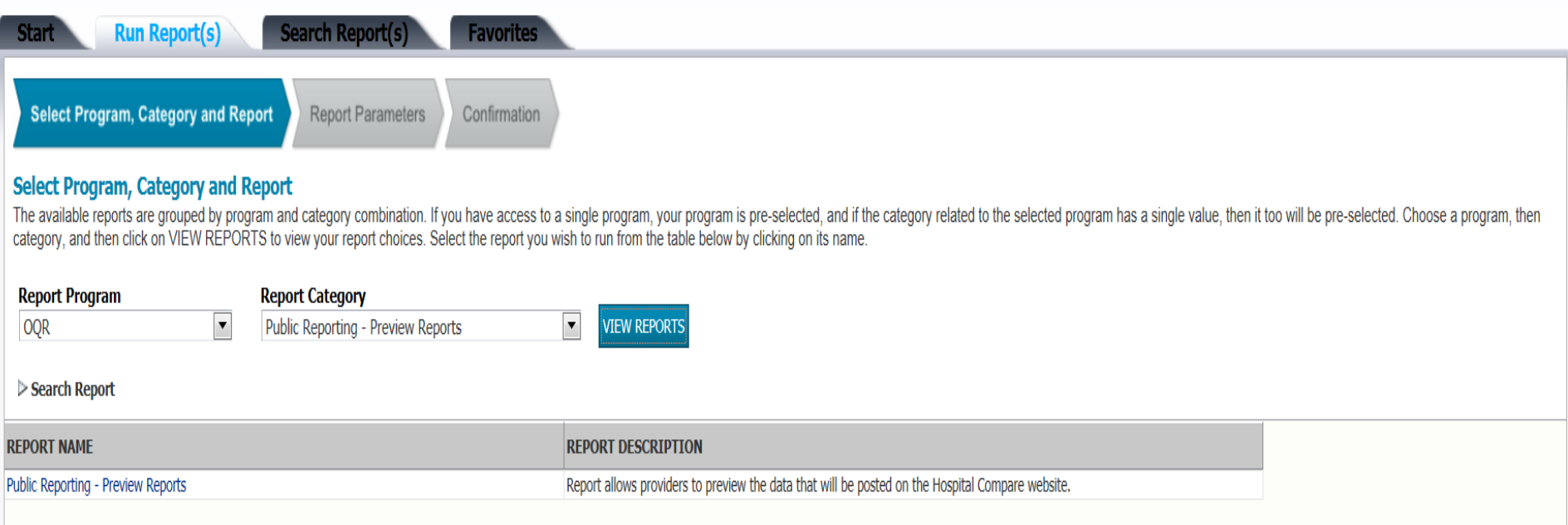

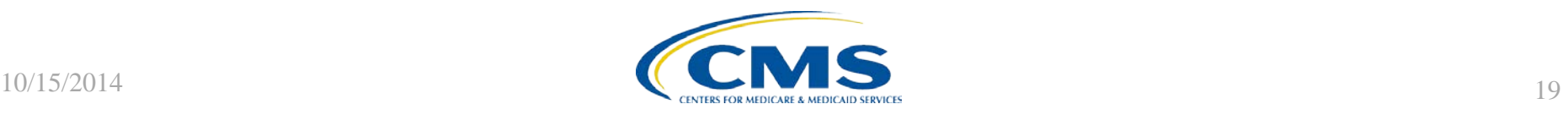

### **Select Report Parameters**

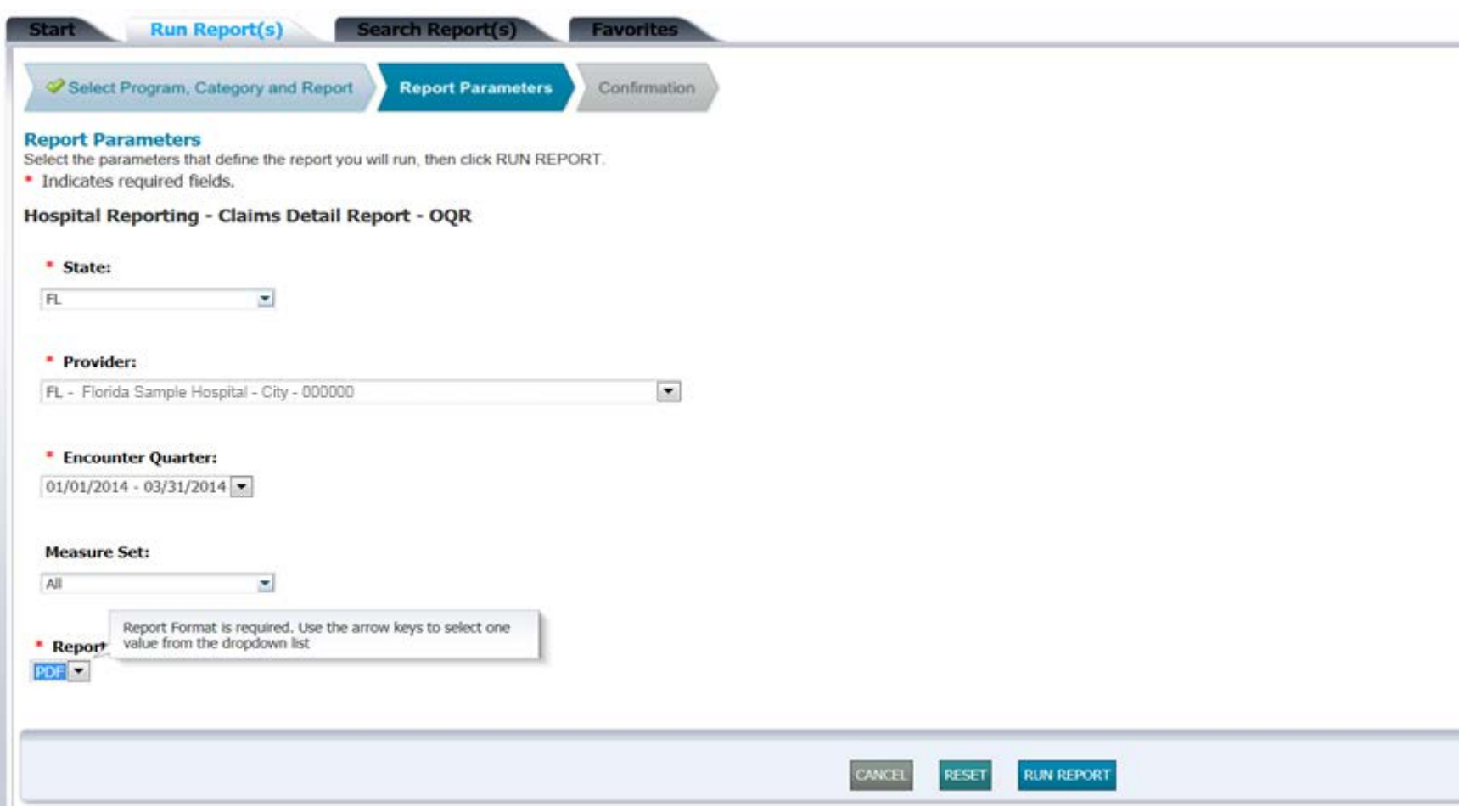

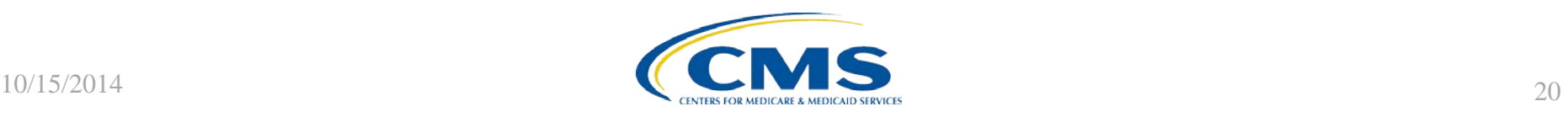

## **Report Confirmation**

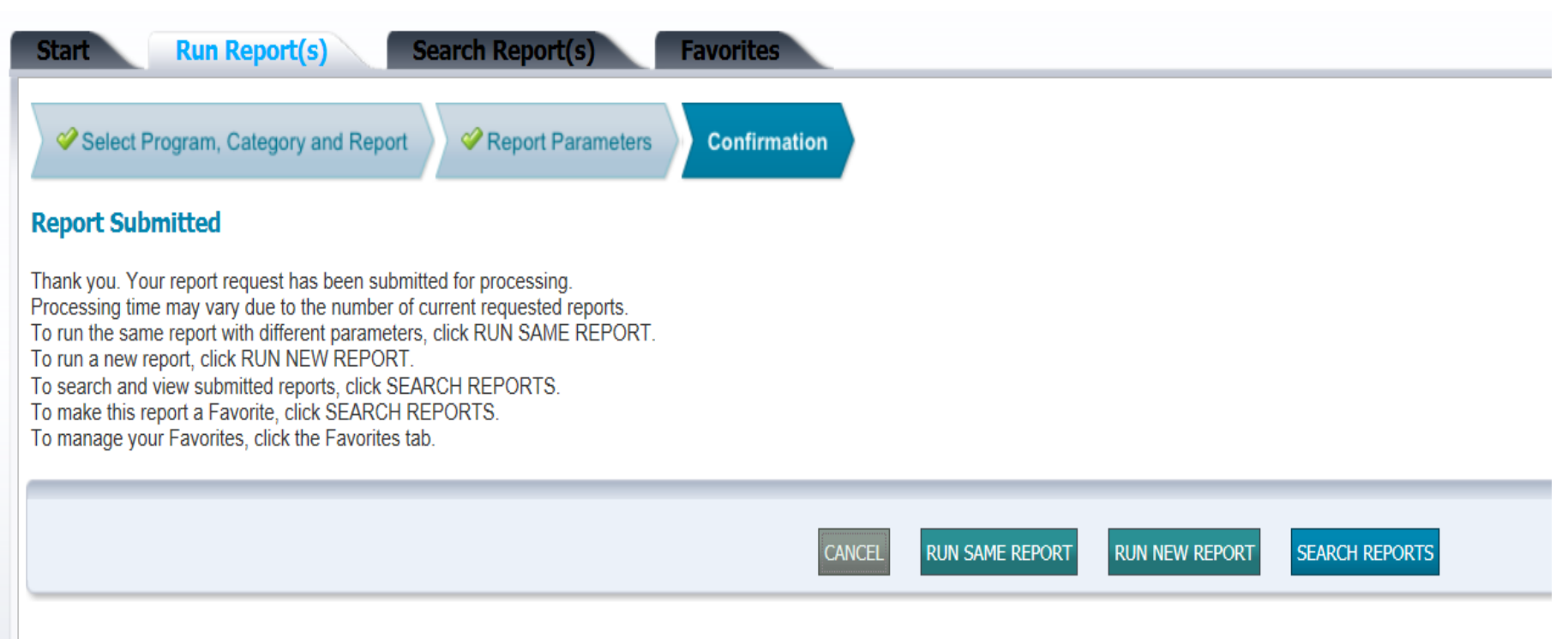

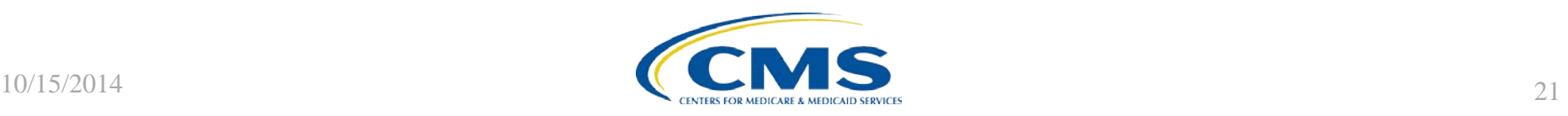

## **Display Report**

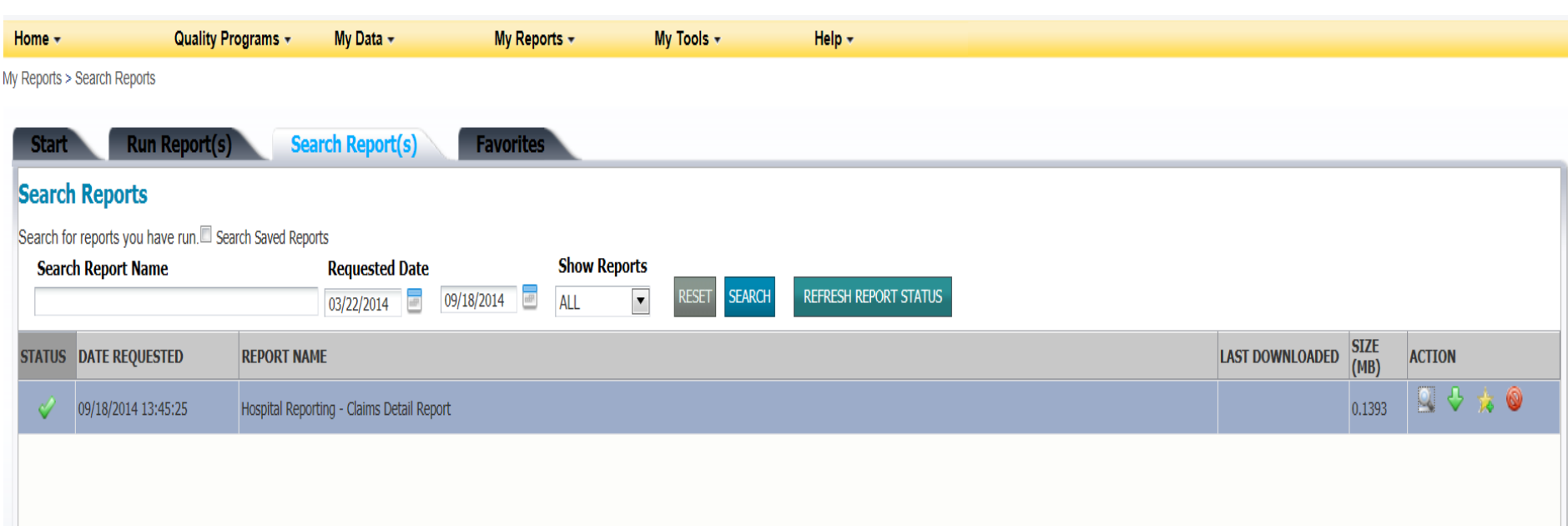

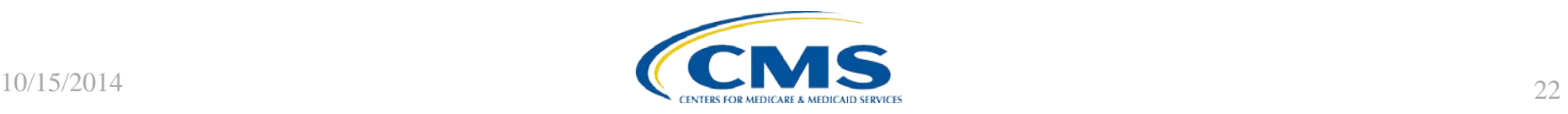

# **Reports**

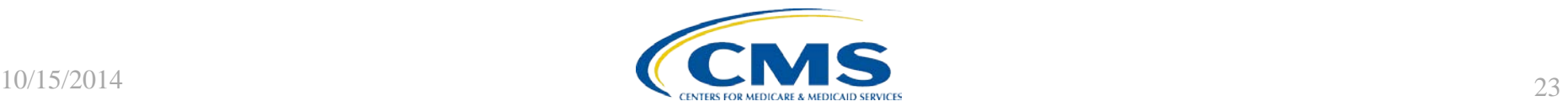

## **Claims Detail Report**

Report Run Date: 09/25/2014

Page 1 of 1

#### Hospital Reporting - Claims Detail Report - Outpatient Provider: 100001 Encounter Quarter: 04/01/2014 - 06/30/2014 **Measure Set: All**

#### Data As Of<sup>1</sup>: 08/05/2014

#### 100001 SAMPLE HOSPITAL, CITY, FL

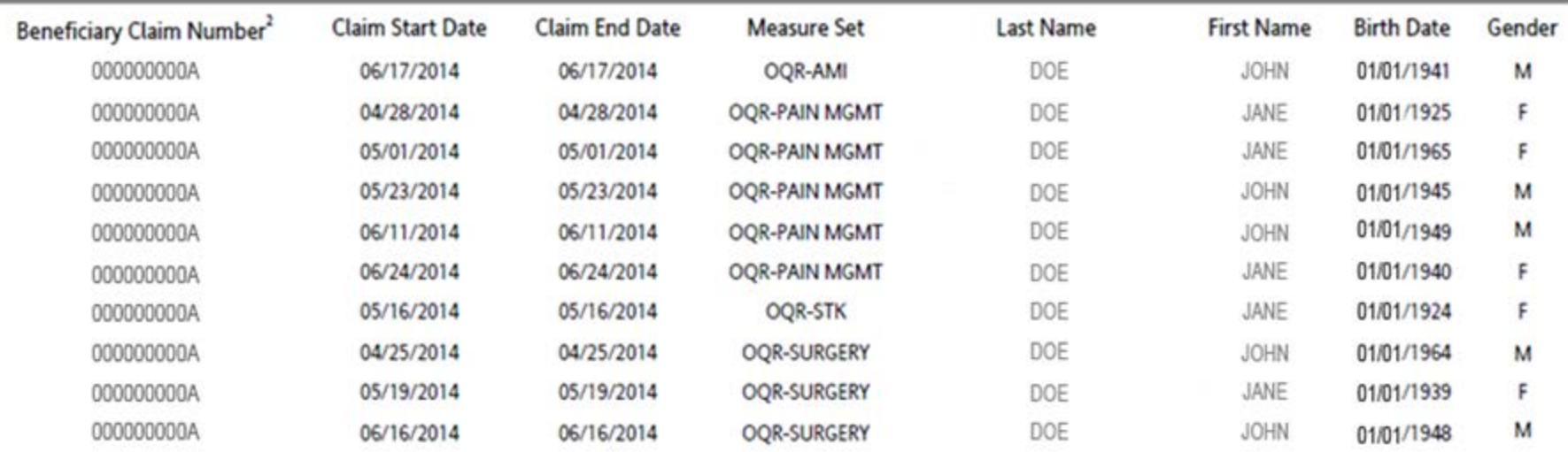

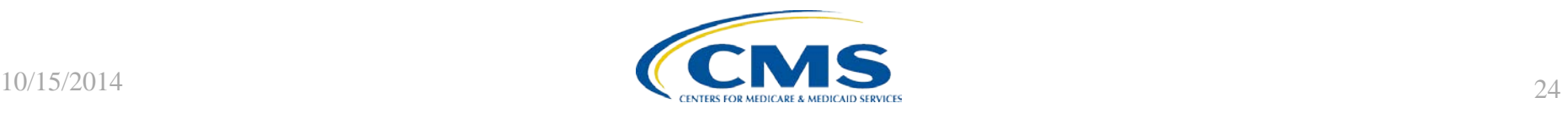

## **Provider Participation Report**

Hospital Reporting - Provider Participation Report - Outpatient Payment Year: 2015

Notice of Participation Form Signed Date: 01/06/2008

Withdrawal or Non-Participation Date:

Medicare Accept Date: 07/01/1966

State ID: FL Provider ID: 000001 Provider Name: SAMPLE HOSPITAL Provider City: CITY Active QualityNet Administrator: Yes Completed Structural Measures: No Selected for Clinical Measure Validation: No

Outpatient Population<sup>1</sup> Sample<sup>1</sup> Total Cases Accepted by Submission Deadline<sup>2</sup> **Total Medicare Claims** Maximum Encounter Date from Claims<sup>4</sup> **Encounter Time Period** Q3 2013 09/17/2013 OOR-AMI 10 10 10 1 OOR-CP  $12$  $12<sub>2</sub>$ 12  $\mathbf x$ 08/22/2013 OOR-ED 6338 124 124 647 09/30/2013 OOR-PAIN MGMT  $23$ 23 23  $\overline{z}$ 08/02/2013 OQR-STK 8 8 s  $\mathbf{2}$ 09/07/2013 OQR-SURGERY 18 18 18  $\overline{z}$ 09/28/2013 Q4 2013 OQR-AMI 20 20 20  $\mathcal{F}$ 12/25/2013 OOR-CP  $\overline{a}$  $\ddot{a}$ × 11/14/2013  $\overline{A}$ OQR-ED 6143 126 126 606 12/31/2013 OOR-PAIN MGMT 18 18 18  $\tau$ 11/12/2013 OOR-STK  $12$  $12$  $12$ x 11/25/2013 OOR-SURGERY  $11$  $11$  $11$ ä. 10/30/2013 Q1 2014 OQR-AMI 6. 6 6 1 03/23/2014 OQR-CP ä. 8 s  $\bar{z}$ 02/23/2014 OQR-ED 6245 126 126 498 03/31/2014 OQR-PAIN MGMT 29 29 29  $\bar{3}$ 03/19/2014 OOR-STK 10 10 10 3 03/29/2014 OOR-SURGERY 18 18  $18$ 03/20/2014 ÷

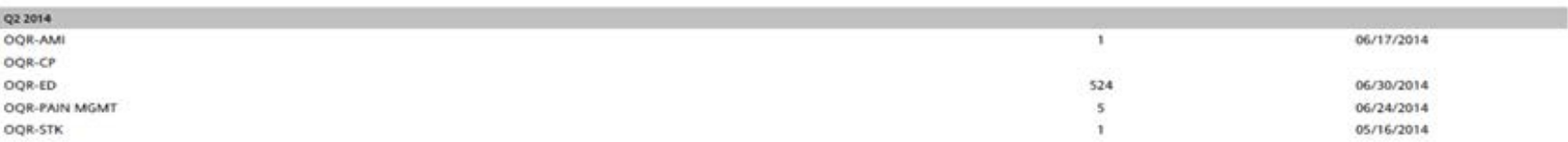

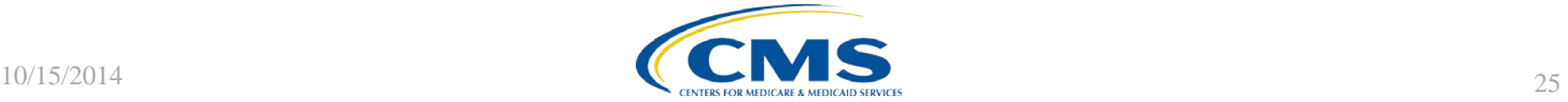

## **Case Status Summary Report**

Report Run Date: 09/25/2014

Page 1 of 1

**Hospital Reporting - Case Status Summary Report - Outpatient** 

**Provider: 999999** Encounter Ouarter: 01/01/2014 - 03/31/2014 Measure Set: All Submitter: V100028

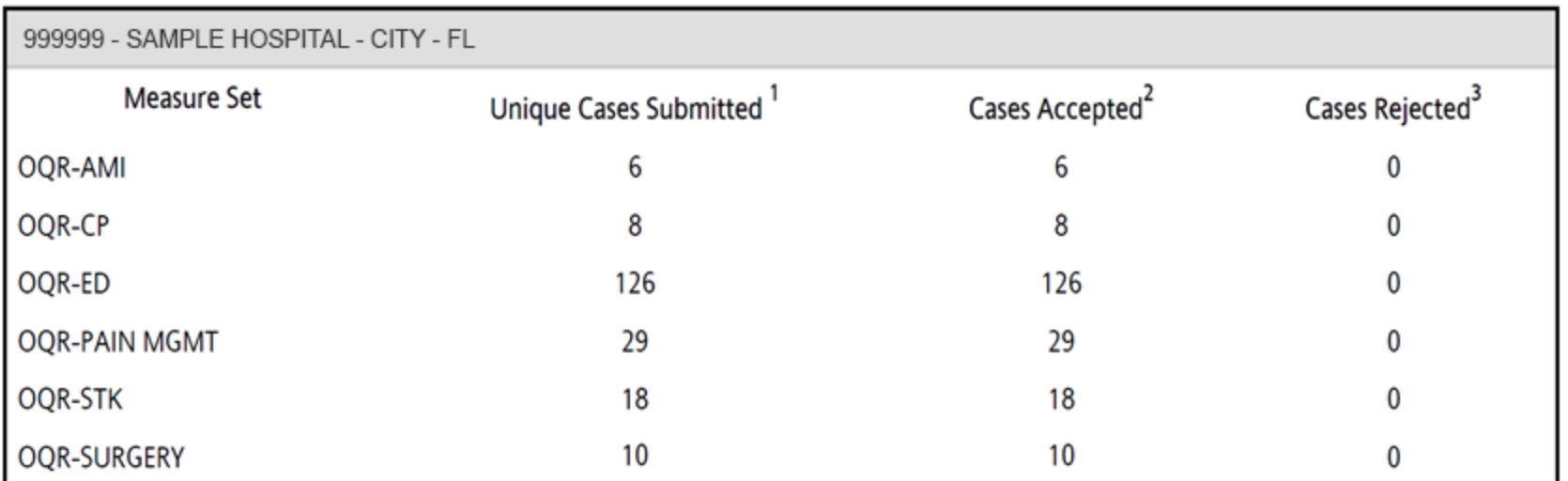

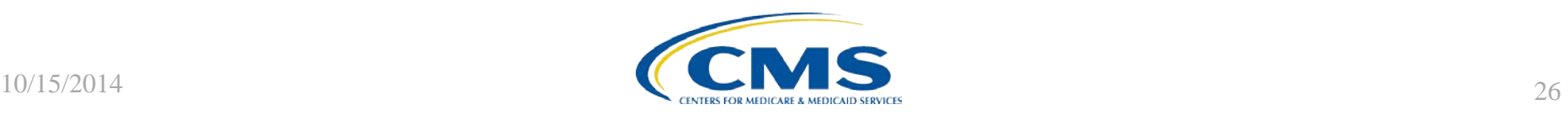

## **Secure File Transfer**

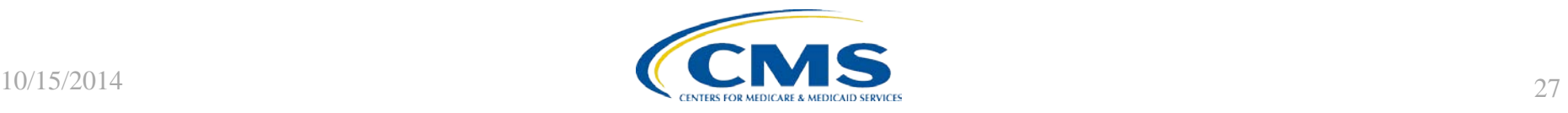

### **Secure File Transfer**

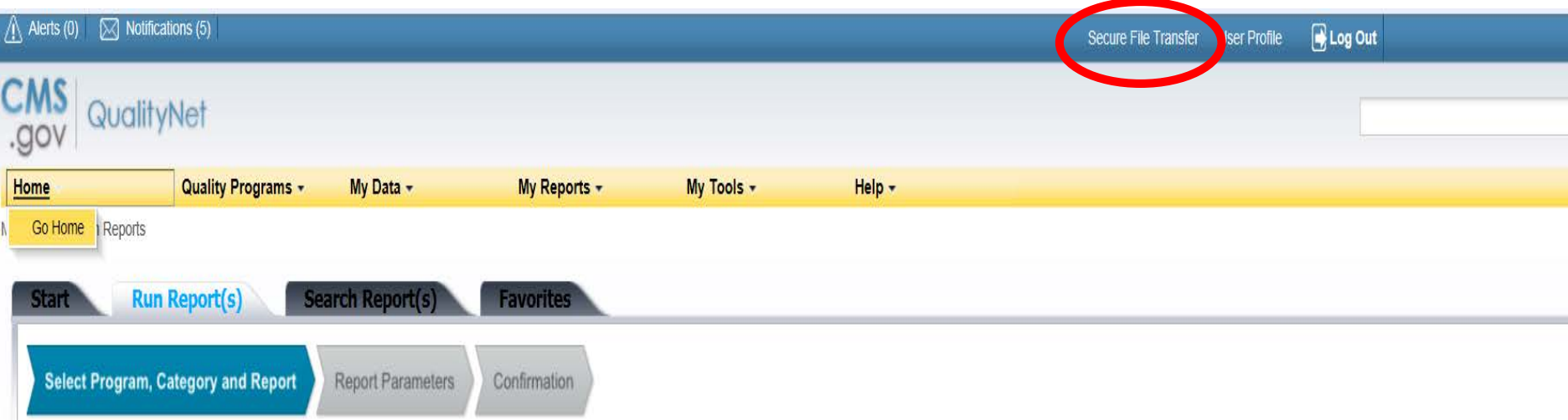

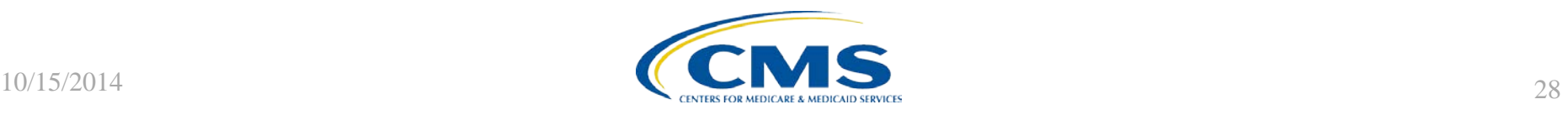

### **Select Action**

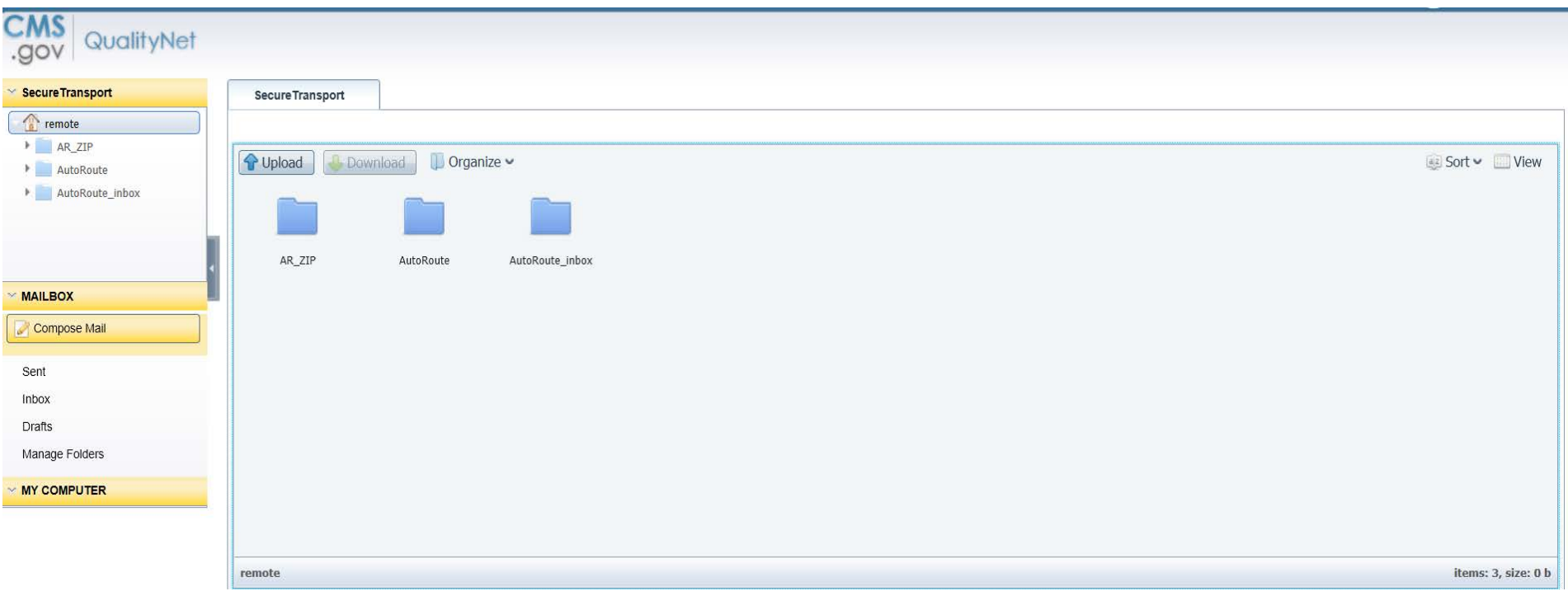

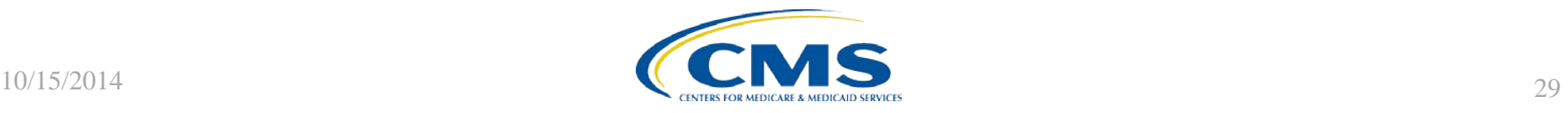

## **Compose Mail**

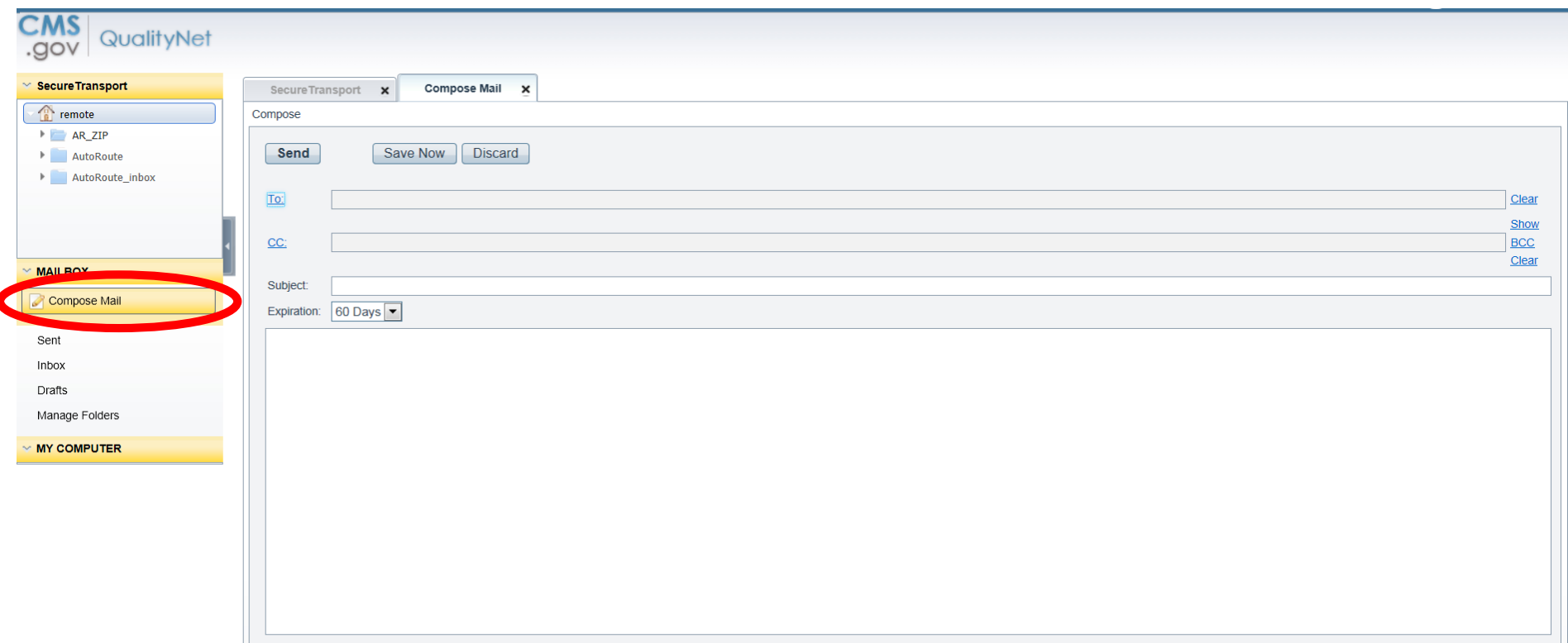

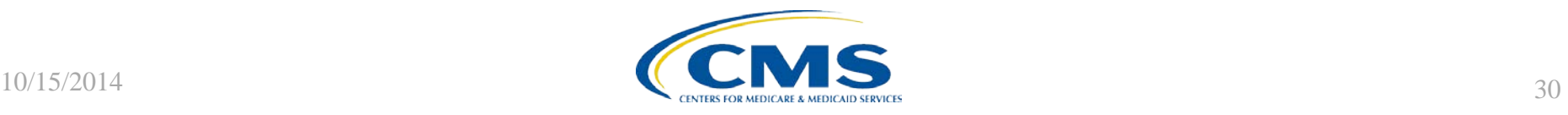

## **Select Recipients**

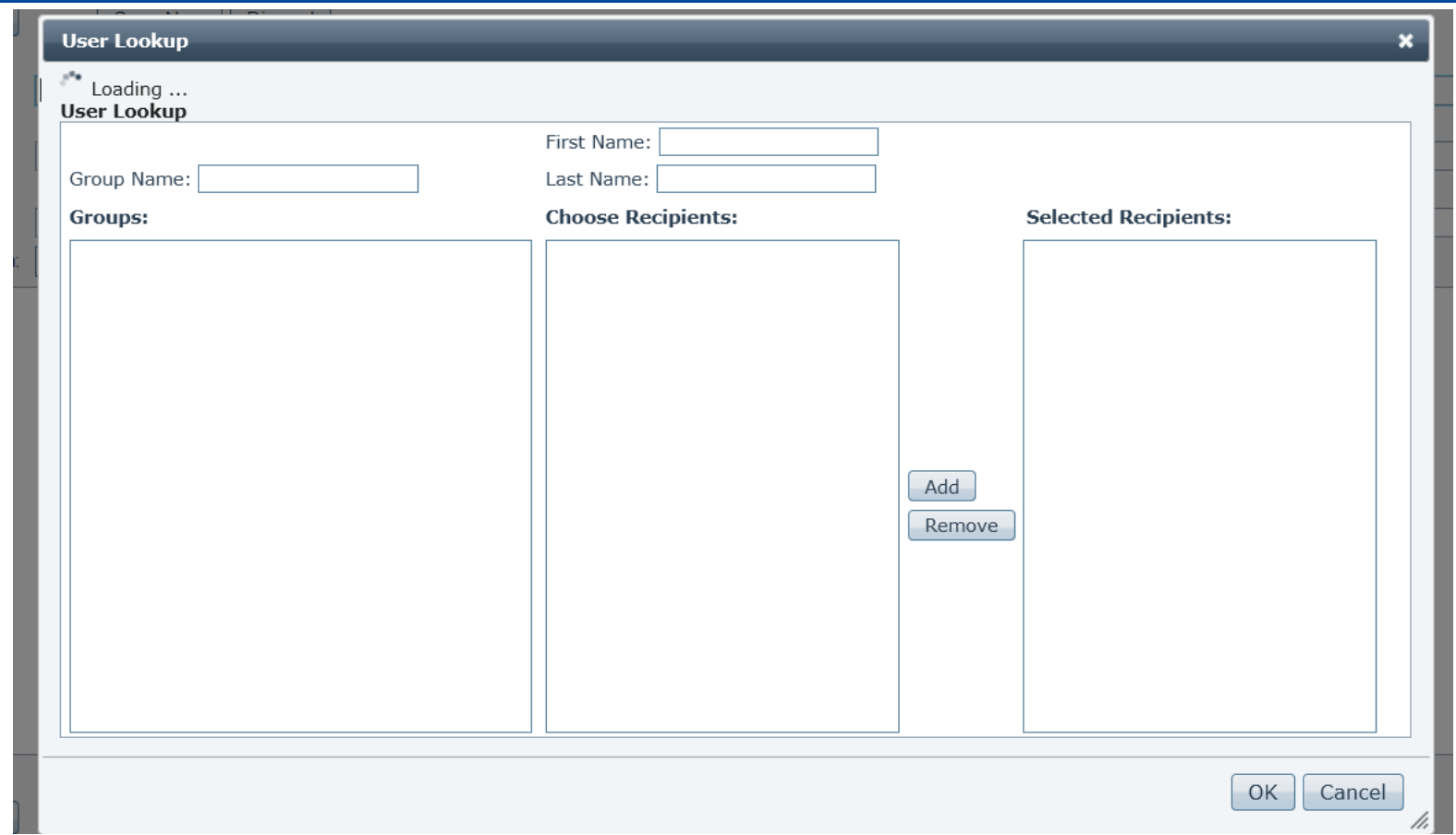

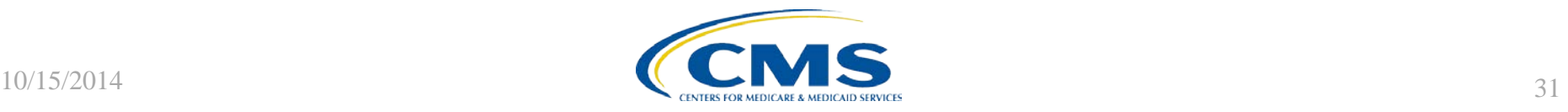

# **Continuing Education Approval**

- This program has been approved for 1.0 continuing education (CE) unit given by CE Provider #50-747 for the following professions:
	- Florida Board of Nursing
	- Florida Board of Clinical Social Work, Marriage and Family Therapy and Mental Health Counseling
	- **Florida Board of Nursing Home Administrators**
	- Florida Council of Dietetics
	- Florida Board of Pharmacy
- Professionals licensed in other states will receive a Certificate of Completion to submit to their licensing Boards.

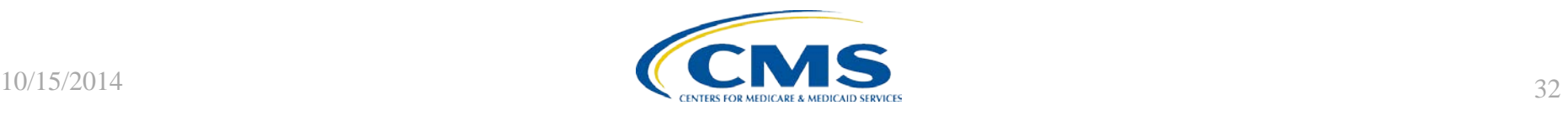

## **CE Credit Process**

- Complete the WebEx survey you will receive by e-mail within the next 48 hours.
- The survey will ask you to log in or register to access your personal account in the Learning Management Center.
	- A one-time registration process is required.
- Additional details are available at: [www.oqrsupport.com/hospitaloqr/education](http://www.oqrsupport.com/hospitaloqr/education)

This material was prepared by the Support Center for the Hospital Outpatient Quality Reporting program, under contract with the Centers for Medicare & Medicaid Services (CMS), an agency of the U.S. Department of Health and Human Services (HHS). The contents presented do not necessarily reflect CMS policy. HHSM-500-2013-13007I, FL-OQR/ASC-Ch8-10072014-01

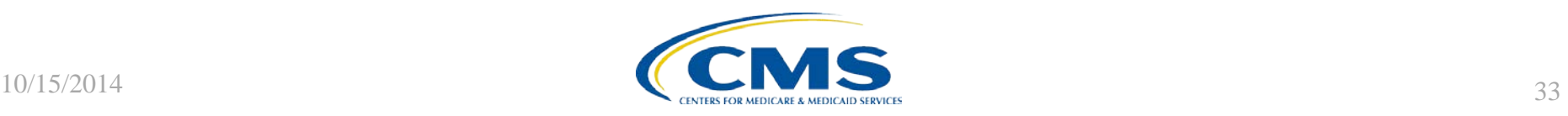

# **Thank You For Participating!**

Please contact the Hospital OQR Support Contractor if you have any questions:

• Submit questions online through the QualityNet Question & Answer Tool at [www.qualitynet.org](http://www.qualitynet.org/)

#### *Or*

• Call the Hospital OQR Support Contractor at 866-800-8756

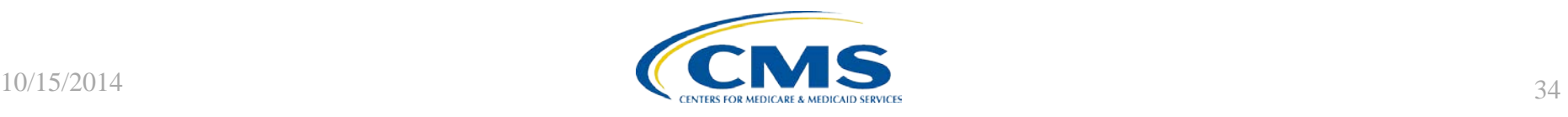